Kolejność instalacji:

- sterowniki
- formatowanie nie wykorzystanej przestrzeni dyskowej
- usunięcie pozostałych układów klawiatury poza polski programisty
- ustawienia zasialania
- wyłączenie Windows Defender
- ustawienie aktualizacji na powiadamianie
- widok folderów: pokaż ukryte pliki i rozszerzenia
- ustawienie w IE pustej strony startowej
- anty wirus
- aktywacja Windowsa w Microsoft: (022) 5941999  $\rightarrow$  2  $\rightarrow$  1
- Chrome + Adblock
- 7zip<http://www.7-zip.org/>
- Office <http://pl.libreoffice.org/>
- PDF <https://kjkpub.s3.amazonaws.com/sumatrapdf/rel/SumatraPDF-2.4-install.exe> [http://www.foxitsoftware.com/Secure\\_PDF\\_Reader/](http://www.foxitsoftware.com/Secure_PDF_Reader/) <http://get.adobe.com/pl/reader/otherversions/>
- program pocztowy<http://www.mozilla.org/pl/thunderbird/> <http://windows.microsoft.com/pl-pl/windows-live/essentials-other#essentials=overviewother>
- VNC <http://www.tightvnc.com/download.php>
- HDD SMART:<http://hddguardian.codeplex.com/> <http://www.smartmontools.org/>
- drukarki

From: <https://kamil.orchia.pl/>- **kamil.orchia.pl**

Permanent link: **[https://kamil.orchia.pl/doku.php?id=instalacja\\_nowego\\_kompa&rev=1423059377](https://kamil.orchia.pl/doku.php?id=instalacja_nowego_kompa&rev=1423059377)**

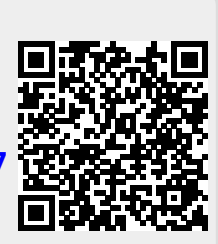

Last update: **2018/07/16 11:47**